## **Changer le charset d'un MinimOSD avec MWOSD (Pascal ANDRE 09-2021)**

Parfois le charset par defaut du max7456 est remplacé par des polices chinoises, cette procédure fait appel au programme MWOSD pour changer le charset

1- Lancer MinimOSD GUI (l'activation de ce logiciel disponible sur Github nécessite une contribution de 2£) : Cliquez sur l'icône « Flash » puis choisir par ces paramètres (device = minim osd ou microminimosd selon la version choisie) pour charger un dashboard de drone comme le 1.9.2.0 variant baseflight

« load online HEX » pour recupérer le source \*.HEX puis flasher la carte minim OSD (bouton Flash FW)

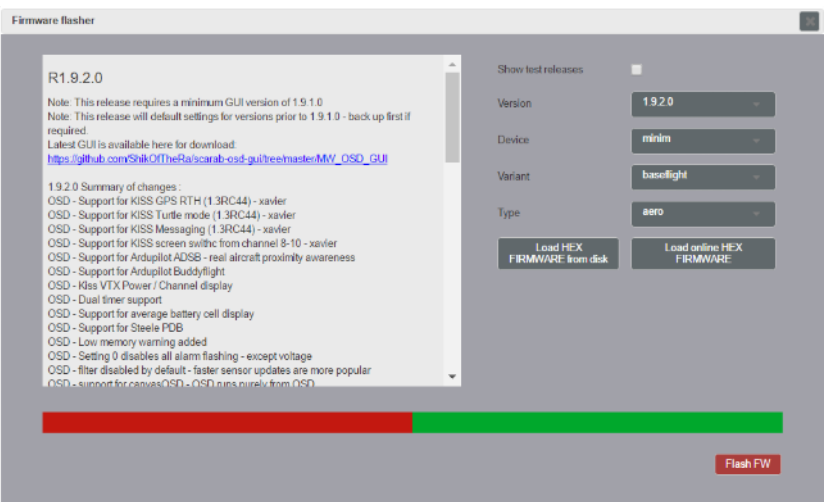

## Suite à cette opération le dashboard s'affiche

2- cliquez sur l'icone « Connect » et attendre que l'OSD se charge

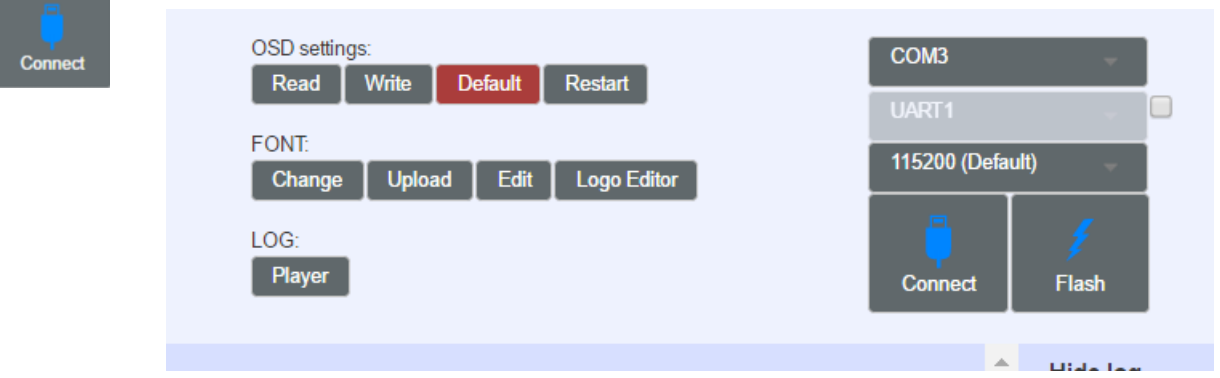

Charger une font **custom.mcm** (de Piotr Smolarz sur Github

https://github.com/smopihub/smopiVTI/wiki/Zmiana-czcionki-w-MAX7456 ) et la sauvegarder elle porte alors le nom de « user's font » dans MWOSD GUI

Changer la police commande « Font change » (sélectionner « user's font ») Upload de la police (attendre)

(Faire un Write OSD : utilité à vérifier ?) Quitter MWOSD

3 Revenir sur l'interface Arduino et re-flasher avec le programme VTI astro smopi